# DESARROLLO DE UNA PÁGINA WEB SOBRE MATERIALES COMO RECURSO DOCENTE PARA LA REALIZACIÓN DE PRÁCTICAS VIRTUALES EN LOS GRADOS DE INGENIERÍAS

FÁTIMA TERNERO FERNÁNDEZ *Universidad de Sevilla* 

# 1. INTRODUCCIÓN

Hoy en día, internet se ha convertido en un recurso docente indispensable en el aula, por las increíbles oportunidades que conlleva y la gran cantidad de contenidos, como vídeos didácticos y otros recursos docentes, a las que da acceso. El Espacio Europeo de Educación Superior (EEES) ha supuesto un importante cambio en la visión tradicional del proceso de enseñanza-aprendizaje, otorgando al alumnado la iniciativa y un papel mucho más activo, y situándolo en el centro del proceso.

En el siglo XXI, los procesos de enseñanza-aprendizaje se han visto modificados debido a la utilización de las Tecnologías de la Información y de la Comunicación (TIC). Además, existe un cambio en la metodología aplicada en el aula debido al uso de las TIC que nos ofrecen nuevas posibilidades de aprendizaje y una gran amplitud de herramientas para el desarrollo del proceso enseñanza-aprendizaje. Podemos decir, que actualmente hay una nueva sociedad, basada en la información y el conocimiento, gracias al uso de las TIC que forman parte fundamental del desarrollo socioeconómico y cultural de la sociedad. Esta sociedad, en edades comprendidas entre 12 y 30 años, genera una demanda de educación superior muy distinta, lo que condiciona los medios y recursos didácticos actualizados para llevar a cabo el proceso de enseñanzaaprendizaje de los alumnos acorde con los tiempos. Esta sociedad demanda un gran consumo de la información a través de internet, lo que

provoca un conocimiento asociado, por lo que podemos decir que este consumo de la información genera un nuevo tipo de alfabetización. La alfabetización tradicional está basada en las habilidades de lectoescritura, y que constituye la base de enseñanza en la escolaridad y es necesaria para las habilidades que un niño debe de adquirir, pero una vez que estas competencias están adquiridas, el alumno también debe tener una alfabetización digital en la que se precisa de habilidades tecnológicas e información.

A finales del siglo pasados, se comenzó a llevar a cabo la integración de las TIC en el sistema universitario (Benvenuto, 2003). Desde entonces, en universidades y centros de educación superior se han venido usando las TIC no de manera natural como hoy en día lo es el borrador y la pizarra, por lo que el uso de las TIC no ha sido usado como una integración en el proceso de enseñanza-aprendizaje sino como un material adicional o de apoyo. Así, la correcta y plena integración de las TIC en el proceso de enseñanza-aprendizaje persigue mejorar determinados aspectos del proceso educativo como: la flexibilidad metodológica, el interés de los alumnos, el orden en el aula, la adaptación a las necesidades de los alumnos, la relación entre los alumnos y el ambiente de trabajo (Ferrer, 2005).

Si nos centramos en el ámbito universitario, la Universidad ha tenido que adaptarse a este cambio para compartir sus conocimientos y ofrecer una correcta información a sus estudiantes y también a sus propios docentes. Hoy en día, existen unas propuestas académicas que se basan en el uso de TIC educativas para que permita a su alumnado el desarrollo de capacidades y el acceso a las nuevas tecnologías, para así poder adaptar el proceso de enseñanza-aprendizaje, diferente al convencional, ya que es la demanda de la nueva sociedad. Por todo ello, cada vez son más las instituciones y los docentes que enfocan su trabajo en explorar y utilizar variados recursos tecnológicos para acompañar el proceso de enseñanza y aprendizaje (Viñas 2017). Gracias a estas nuevas tecnologías, permite al profesorado evadirse de la formación tradicional y presencial a la que estábamos acostumbrados haciendo uso de unas nuevas herramientas, como las webs, permitiendo otro tipo de enseñanza actualizada en nuestros tiempos y que podemos utilizar en nuestras aulas siendo una gran fuente de recursos más rica y atractiva para el alumnado.

Para que sea productivo este cambio en la metodología docente y se haga uso de las TIC en el aula, el profesorado debe de cambiar la metodología de sus clases y adaptarse a los tiempos actuales donde el uso del internet y las TIC son esenciales para el conocimiento de los alumnos. Para que este cambio se produzca, el profesorado tiene que desarrollar nuevo material didáctico que sea atractivamente visual y con una información lo suficientemente eficaz que permita al alumnado a desarrollar su propio proceso de enseñanza-aprendizaje, lo que implica un tiempo considerable en su labor como profesor. Este esfuerzo por parte del profesorado de incorporar paulatinamente estas herramientas docentes en la metodología de enseñanza-aprendizaje se vio fuertemente incrementada con la llegada del COVID-19, que forzó la reorganización de la docencia en las habituales sesiones presenciales de laboratorio en alguna otra modalidad telemática o virtual, debido a las restricciones sanitarias para acudir al laboratorio.

Es necesario valorar por parte del profesorado el uso de páginas web ya creadas por otros, ya que a veces pueden constituir una fuente importante de errores en el desarrollo de la información generando con ello un efecto contraproducente. Por ello, es aconsejable que, además de consultar páginas de confianza, el profesor cree sus propias páginas webs, de la misma forma que crea sus propios recursos didácticos. Así, el profesor no solo debe consultar las páginas de otros, sino también crear páginas propias. Los docentes tenemos la obligación de lanzarnos a la web y aprovecharla en todas sus posibilidades.

Una página web para propósitos educativos, puede reunir muchas de las posibilidades de la red, y bien orientada, puede constituir un magnífico y fundamental medio. Por tanto, una página web docente tiene un objetivo eminentemente pedagógico y didáctico que es lo que la caracteriza frente a otras webs de la red. Un aspecto muy importante del desarrollo de estas webs es que debe de ser elaboradas con el propósito de contribuir a alcanzar unos objetivos pedagógicos y producir determinados aprendizajes, incorporar conceptos, manejar procedimientos y adquirir o afianzar determinadas actitudes con el fin de facilitar el aprendizaje de

determinados conocimientos. También es importante destacar que el contenido de las páginas webs docentes deben de ser elaborados con contenidos multimedia que sean interactivos cuya información esté conectada hipertextualmente (mediante hipervínculos o enlaces), usos de canal de noticias de actualidad, vídeos didácticos que permitan al alumno visualizar de una manera más atractiva los determinados procesos que necesita aprender, material interactivo con el que el alumno puede afianzar sus habilidades y aptitudes, etc.

# 2. OBJETIVOS

Este trabajo se fundamenta en el desarrollo de una página web desarrollada por el grupo de investigación de Ingeniería de Materiales Avanzados (IMA) de la Universidad de Sevilla.

Esta página web, www.derematerialia.com, está dedicada a los materiales. La página consta de un canal de noticias, de materiales didácticos, referencias a libros de interés, etc. que ofrecen información y recursos didácticos para facilitar el proceso de enseñanza aprendizaje, no solo en secundaria y bachillerato, sino también en el nivel universitario.

Los objetivos del desarrollo de la página web www.derematerialia.com son:

- 1. Mejorar la docencia de las clases de teoría, problemas y prácticas de asignaturas de Ciencia e Ingeniería de Materiales a nivel universitario y de secundaria.
- 2. Disponer de esta herramienta para cuando sea requerida; ya sea en situaciones en las que las medidas sanitarias impidan asistir presencialmente a un laboratorio convencional, pero también como modelo de recuperación de prácticas a grupos de alumnos que no pudieron asistir.
- 3. Permitir a universidades y demás centros educativos que no dispongan de un laboratorio, que los alumnos puedan hacer uso de los laboratorios virtuales incorporados simplemente teniendo como recurso la página web.

4. Reforzar los contenidos impartidos en las clases teóricas, así como desarrollar destrezas deductivas y prácticas.

Esta página web fue diseñada como un recurso para facilitar el autoaprendizaje del alumno y, por ello, contiene recursos docentes disponibles tanto para la enseñanza presencial, como para la enseñanza a distancia o telemática. Un aspecto a destacar es que es de acceso libre y público lo que facilita su utilización por parte del alumno en cualquier lugar y espacio de tiempo, sin colisionar con horarios ni otras actividades laborales. Además de recopilar recursos didácticos, de creación propia, para la enseñanza de materiales, además de servir como canal de noticias, la página también describe las líneas generales de investigación del grupo que sustenta la página.

El objetivo de este capítulo es ilustrar cómo, mediante el uso de la página web, los estudiantes pueden ser capaces de construir su propio conocimiento. Ello es conforme a la implantación en la Universidad de Sevilla de un modelo educativo enfocado en competencias, integral y flexible hace.

# 3. METODOLOGÍA

La metodología aplicada en las clases, tanto de teoría como de prácticas, consistirá en el uso de la página web www.derematerialia.com como recurso docente que suple la asistencia al laboratorio tradicional.

Dependiendo del tema a impartir se hará uso de un recurso determinado de la página web, ya sea para afianzar sus conocimientos o para trabajar determinados aspectos que son complicados, como la visualización de las estructuras cristalinas. En todos los casos, se recomienda el uso de un cuestionario-guía, que dirija el proceso de aprendizaje y que indique en qué momento se han de ver determinados vídeos, en los que se explican los procedimientos experimentales, o se han de utilizar determinados simuladores, que recrean equipos reales (laboratorios virtuales).

#### 4. RESULTADOS

Conviene empezar comentando de dónde surge el nombre elegido para la página web. En 1556, justo un año después de la muerte de su autor, Georg Bauer, vio la luz en Alemania un libro titulado «De re metallica» (que podríamos traducir como *Sobre los metales*). Se trataba de un detallado compendio de los saberes acumulados hasta la fecha sobre minería, refinado y fundición de metales. Como era costumbre en aquella época, los libros cultos se escribían en latín, e, incluso, el autor firmaba con su nombre latinizado. Esta no fue una excepción; el libro se escribió en latín y su autor firmó como Georgius Agricola. El tratado de Agricola alcanzó tal relevancia y notoriedad que fue el texto de referencia sobre minería durante los casi dos siglos siguientes a su publicación. Con el volumen actual de conocimientos, emular hoy día la hazaña de Agricola constituiría una tarea titánica, inabarcable para un solo hombre, pues los materiales de hoy no solo son los metales. Ni siquiera reduciéndose a ellos la tarea dejaría de ser ingente. Nada impide, sin embargo, imaginar cómo Agricola habría llamado a un tratado que versara sobre todos los materiales y no solo sobre los metales. Tal vez, «De re materialia», algo así como *Sobre los materiales*. Esta página nació con el propósito de rendirle homenaje y, sobre todo, para hablar y discutir sobre materiales.

El grupo de profesores que asumió el desarrollo vio necesario incluir material docente que pudiera ser usado por nuestros estudiantes, pero también por cualquier persona interesada, pues el acceso a la página es completamente libre y público, y con libertad horaria, naturalmente.

En la figura 1 se muestra la página principal de la web que arranca con el canal de noticias sobre nuevos materiales que persiguen mejorar la sociedad. Además, la página contiene una serie de pestañas: inicio, recursos didácticos, libros, ensayos, investigación e información. Al pulsar cada una de estas pestañas se despliega un menú donde podemos encontrar los diversos recursos que nos ofrece la página web.

*FIGURA 1. Estructura de la página web www.derematerialia.com* 

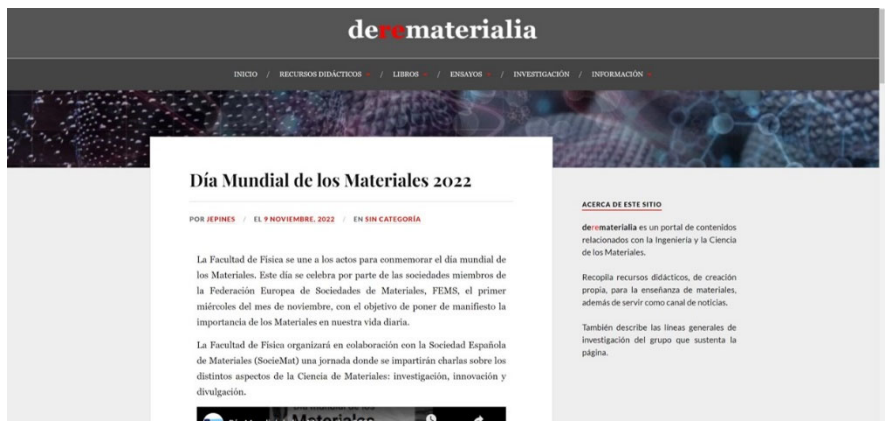

Fuente. www.derematerialia.com

En la pestaña de recursos didácticos podemos encontrar, como se observa en la figura 2, los diferentes recursos que ofrece la página web: *estructuras cristalinas*, *microscopio virtual*, *prácticas metalográficas*, *ensayo de dureza*, *técnicas pulvimetalúrgicas*, *estructura de lingote*, *simulador de cristalización*, *trazador de diagramas*, *simulador de ensayos de tracción* y *MVLab*, que es un laboratorio virtual de materiales en el que equipo de desarrollo trabaja actualmente y que pronto podrá ponerse en servicio.

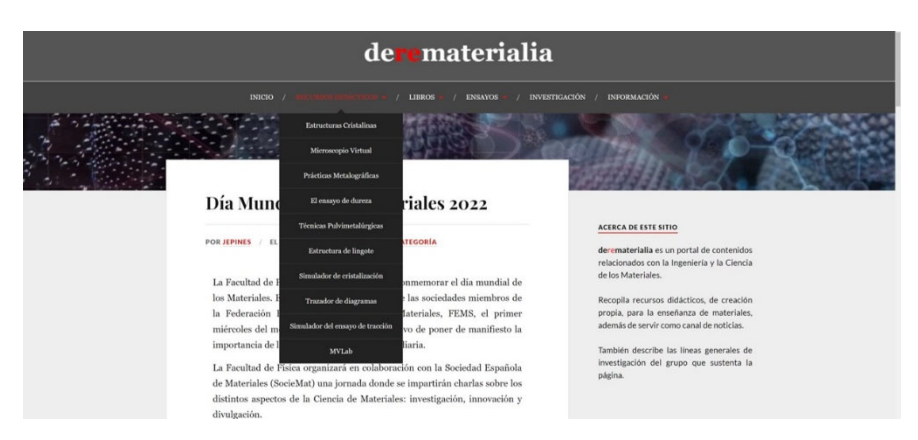

*FIGURA 2. Estructura los recursos didácticos de la página web www.derematerialia.com* 

Fuente. www.derematerialia.com

A continuación, vamos a ir describiendo cada uno de los recursos didácticos que se encuentran en la web.

### 4.1. RECURSO DIDÁCTICO. ESTRUCTURAS CRISTALINAS

Este recurso didáctico es habitualmente utilizado para sesiones prácticas de las asignaturas de «Fundamentos de Ciencia de Materiales» de los Grados en Ingeniería de la Universidad de Sevilla tales como: Grado de las Tecnologías Industriales, Grado en Ingeniería Química, Grado en Ingeniería Aeronáutica, Grado en Ingeniería Energética, Grado en Ingeniería de Diseño, etc.

Este recurso didáctico nos proporciona un visor 3D de las estructuras cristalinas de materiales metálicos, poliméricos, cerámicos y moleculares, que son los diferentes tipos de materiales estudiados en clases de teoría. Como podemos apreciar en la parte superior del recurso didáctico de estructuras cristalinas (figura 3), la página nos proporciona información sobre los conceptos básicos, y diferentes pestañas con las que tenemos acceso a las estructuras características de los materiales metálicos, cerámicos, poliméricos y moleculares.

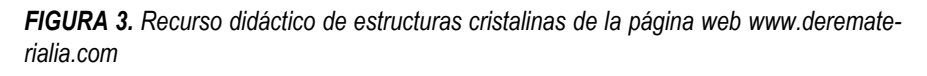

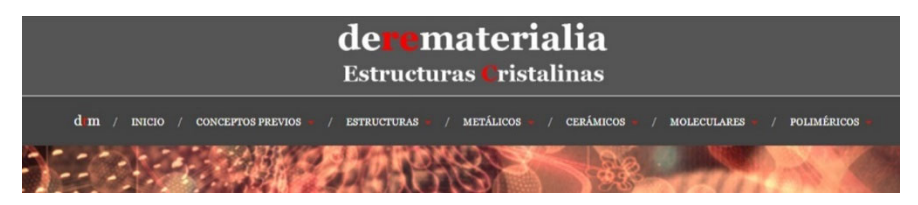

Fuente. www.derematerialia.com

Si accedemos a cada uno de ellos, por ejemplo, el caso de los materiales cerámicos (figura 4) se despliega un menú que nos ofrece información sobre estos materiales: hay información sobre los cristales cerámicos, los factores condicionantes para generar la estructura cerámica en función de sus enlaces, estructuras cristalinas sencillas como NaCl, CsCl, ZnS, etc, y estructuras cerámicas más complejas como es el caso del diamante, además de presentar estructuras cerámicas muy complejas

como es el caso de los silicatos ofreciendo al alumnado una visión mucho más realista al alumno sobre la distribución espacial de las estructuras. Además, en la figura 5 podemos apreciar el visor 3D de las estructuras con la que el alumnado puede trabajar para comprender mucho mejor la disposición atómica además de parámetros característicos de cada una de las estructuras cristalinas.

*FIGURA 4. Características del recurso didáctico de estructuras cristalinas típicas de los cerámicos de la página web www.derematerialia.com* 

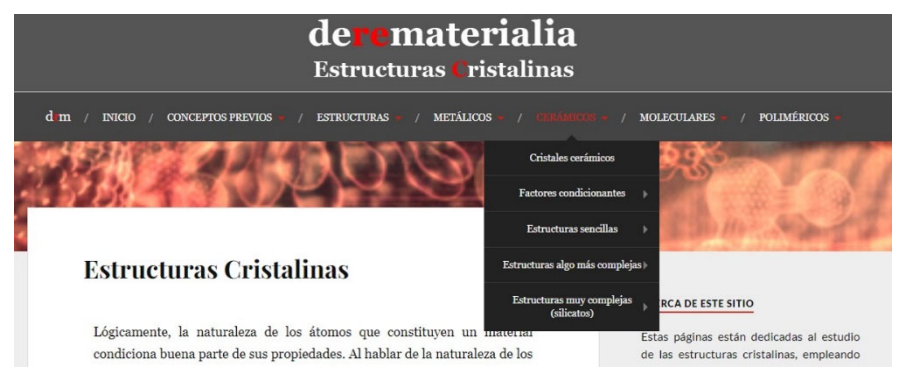

Fuente. www.derematerialia.com

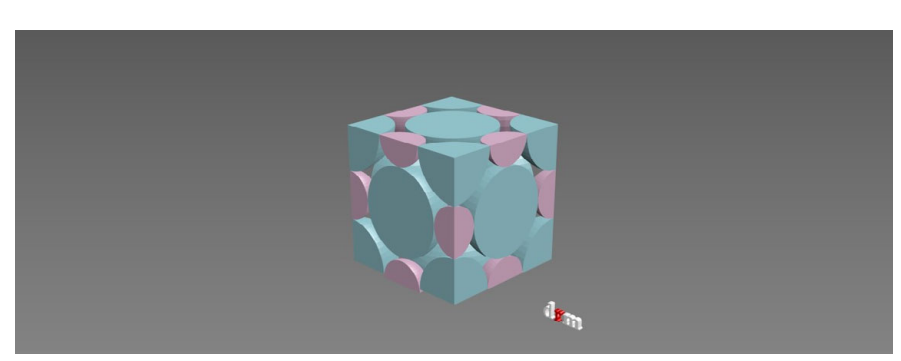

*FIGURA 5. Visor de estructuras cristalinas 3D para el caso concreto de los cerámicos.* 

Fuente. www.derematerialia.com

Este visor 3D está presente para todas las estructuras cristalinas tanto de materiales metálicos, cerámicos poliméricos y moleculares lo que permite al alumnado poder trabajar con dichas estructuras visionando la disposición atómica y facilitando el estudio de dichas estructuras cristalinas.

También encontramos en la página web una pestaña característica de los materiales metálicos. En la web quedan representados las estructuras típicas en las que cristalizan los materiales metálicos (cúbica centrada en las caras, cúbica centrada en el interior y hexagonal compacta) además de una comparativa que profundiza en la formación de las estructuras cristalinas mediante el apilamiento de planos (figura 6).

*FIGURA 6. Características del recurso didáctico de estructuras cristalinas típicas de los materiales metálicos de la página web www.derematerialia.com* 

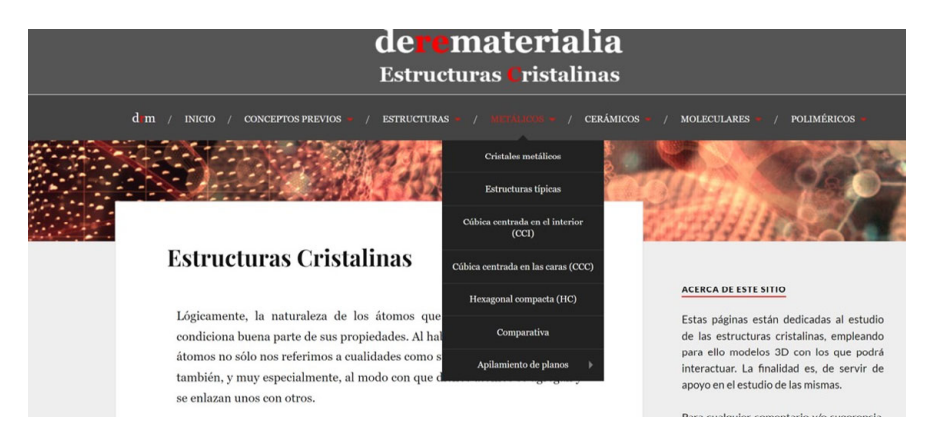

Fuente. www.derematerialia.com

Podemos decir que este recurso de estructuras cristalinas de los diferentes tipos de materiales nos facilita el estudio de las diferentes características que poseen las diferentes estructuras de los materiales permitiendo el uso de la web destinada a carácter docente.

### 4.2. RECURSO DIDÁCTICO. MICROSCOPIO VIRTUAL

Este recurso didáctico ha supuesto un gran avance en el uso de herramientas virtuales para la impartición de sesiones prácticas en los grados de ingeniería. Gracias a este microscopio virtual hemos podido llevar a cabo la impartición de sesiones prácticas que habitualmente se llevaban a cabo en el laboratorio. Debido a las restricciones por el COVID 19, el desarrollo de esta herramienta ha servido de gran utilidad para la correcta impartición de las sesiones prácticas en este caso limitada por los requerimientos sanitarios. El desarrollo de esta herramienta nos ha va a permitir en años venideros incorporar sesiones virtuales y desarrollo de material docente que permita a los estudiantes un correcto uso de estos microscopios sin necesidad de asistir al laboratorio o permitir a determinados centros de enseñanza que no dispongan de microscopios en las aulas de poder incorporar estos microscopios virtuales en sus sesiones prácticas.

En la figura 7 podemos observar la distribución que presenta el microscopio virtual en la que existen pestañas de los diferentes materiales, la historia de la microscopía óptica y el funcionamiento del microscopio óptico.

*FIGURA 7. Características del recurso didáctico del microscopio virtual de materiales de la página web www.derematerialia.com* 

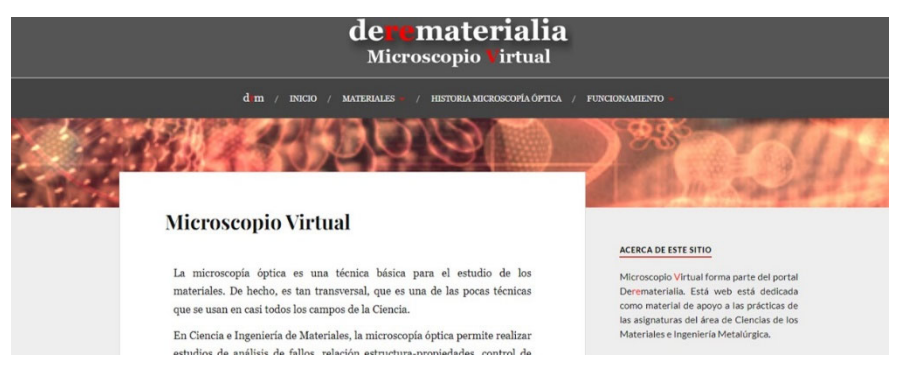

Fuente. www.derematerialia.com

Como podemos apreciar en la figura 8, en la pestaña de materiales del recurso didáctico del microscopio virtual hay una selección de materiales entre los que se destacan: *aceros al carbono*, *aceros inoxidables*, *fundiciones férreas*, *cobres, aluminios* y *estaños*. Dentro de cada uno de estos grupos de materiales hay una selección de dichos materiales, como, por ejemplo, el caso de los aceros al carbono, en los que se muestran las microestructuras de las diferentes muestras de aceros al carbono como son: Hierro 0.05% C, acero 0.35% C recocido, acero 0.35% C normalizado, acero 0.35% C templado, acero 0.35%C templado y recocido a 600ºC 2 horas, acero 0.35% C templado, acero 0.35%C templado y recocido a 600ºC 4 días, acero 0.8%C y acero 1.3% C (figura 9)

*FIGURA 8. Selección de materiales del microscopio virtual de materiales de la página web www.derematerialia.com* 

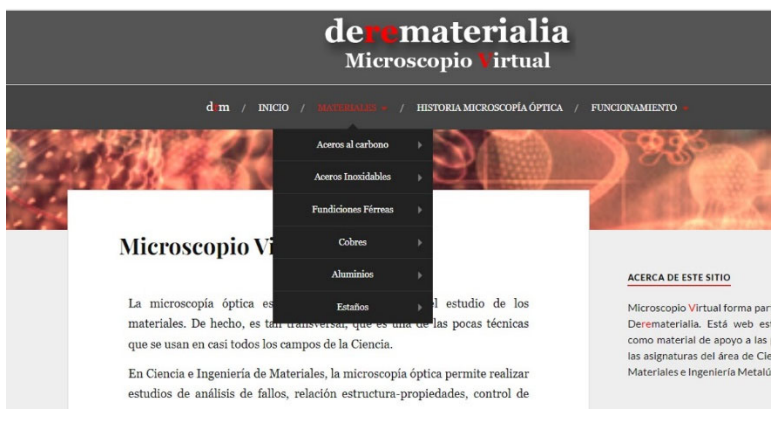

Fuente. www.derematerialia.com

*FIGURA 9. Selección de aceros al carbono del microscopio virtual de materiales de la página web www.derematerialia.com* 

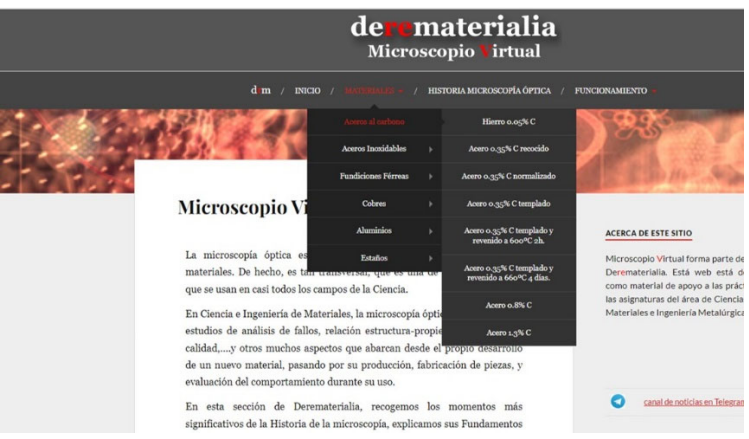

Fuente. www.derematerialia.com

Una vez seleccionado el material del que queremos observar su microestructura mediante el microscopio virtual (figura 10), podemos observar la estructura que presenta el recurso didáctico del microscopio virtual y lo que los estudiantes deberían conocer para visualizar la microestructura de cada uno de los aceros (acero al 0.35 % en C normalizado). La página ofrece la siguiente información: el diagrama de fases (izquierda de la imagen), una breve descripción del material (a la derecha de la imagen) y en el centro, con forma circular, vemos lo que veríamos a través del ocular de un microscopio en el laboratorio.

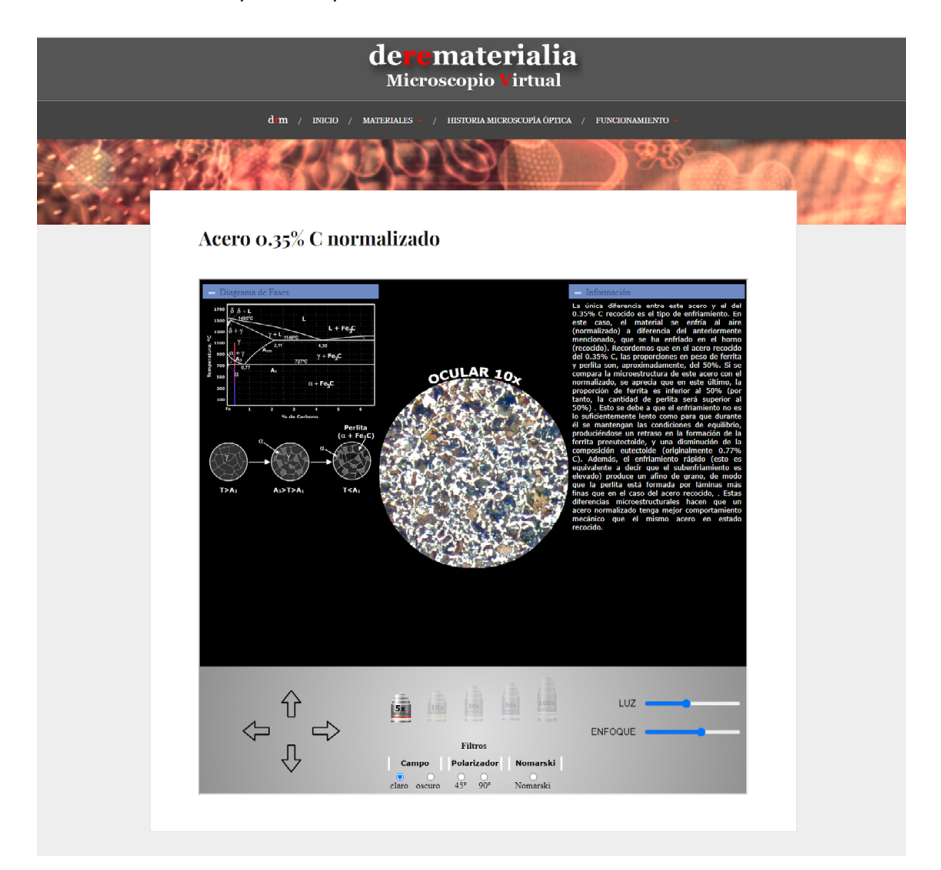

*FIGURA 10. Microscopio virtual para una muestra en concreto. Acero 0.35% de C normalizado.* 

La manera de interactuar con el microscopio virtual es similar a la que se seguiría con un microscopio real. Los botones disponibles no son réplicas exactas de los elementos de control que posee un microscopio real, pero sí reproducen las capacidades reales del microscopio. Estos botones, que podemos observar en la figura 5 enmarcados en un cuadro rojo, nos permiten mover la muestra en las direcciones indicadas, igual que conseguiríamos actuando sobre la pletina del microscopio óptico. Además, hay un conjunto de objetivos, rodeado en azul, con los mismos

objetivos que tendríamos en el revólver del microscopio óptico, con aumentos de 5×, 10×, 20×, 50× y 100×. Naturalmente, solo puede seleccionarse uno a la vez y, una vez seleccionado, visualizaríamos una microestructura similar a la que observaríamos en un microscopio real. Podemos variar la intensidad de la fuente de iluminación, y disponemos de enfoque. Además, este microscopio virtual nos permite poner filtros como: polarizador de 45º y 90º, filtro Nomarski y trabajar bajo campo claro y oscuro, parámetros que no podemos modificar en los microscopios para uso de alumnos, pues se trata de características costosas que solo implementan los equipos para para trabajo profesional. En este sentido, el usuario del microscopio virtual tiene a su alcance un instrumento con características profesionales, bastante más costoso del que podría disponer en el laboratorio convencional.

Mediante el uso del microscopio óptico, los estudiantes tienen la oportunidad de visualizar las microestructuras de los diferentes materiales estudiados sin necesidad de acceder al laboratorio. Además, el microscopio virtual es un simulador realista a través del cual los estudiantes entran en un entorno virtual donde deben tomar decisiones como las que afrontarían en un microscopio real y, a su vez, experimentar las consecuencias resultantes siendo extremadamente fácil de usar.

Previamente a la visualización de las diferentes microestructuras de las diferentes muestras de los aceros, el profesor debe introducir los conceptos básicos para, posteriormente, poder resolver las microestructuras de una manera gráfica y luego contrastarlas con lo que se vería microscópicamente en el microscopio óptico, en este caso virtual. Una vez se observa la imagen en el microscopio virtual, los alumnos deben de identificar las fases y los microconstituyentes que existen sobre la muestra observada y compararlos con el dibujo esquemático que ellos han realizado previamente, para el enfriamiento indicado.

Durante la explicación de las microestructuras de las diferentes composiciones de los aceros formulamos preguntas que tienen por misión hacer que los alumnos reflexionen acerca del tema. Además, se debe intentar que el alumno reflexione sobre la relación que tiene la microestructura con las propiedades mecánicas que posee el acero. Con eso contribuimos a que el alumno tenga una actitud crítica de elección frente a qué acero utilizar en diferentes condiciones de trabajo.

# 4.3. RECURSO DIDÁCTICO. PRÁCTICAS METALOGRÁFICAS

Mediante este recurso el alumno puede acceder a diferente información, como vídeos explicativos de los diferentes pasos que hay que llevar a cabo para una correcta preparación metalográfica de las muestras, con el objetivo de la visualización de la microestructura en el microscopio. Además, la web ofrece información detallada para llevar a cabo esos pasos, además de imágenes con errores de preparación n metalográfica indicando al alumnado cómo son los defectos de preparación que pueden aparecer en las muestras (pestaña de *galería de los horrores*).

En la figura 11 podemos ver la distribución de las pestañas que contiene este recurso didáctico:

- ‒ Preparación. Dentro de esta pestaña tenemos los diferentes pasos de la preparación metalográfica.
- ‒ Solidificación. Se encuentras las estructuras monofásicas obtenidas por solidificación en moldeo y las estructuras bifásicas generadas al solidificar.
- ‒ Transformaciones. En esta pestaña se describen las transformaciones que tienen lugar en determinadas aleaciones tales como, latones, y duraluminios con diferente forma de maduración.
- ‒ Aceros. En el desplegable se encuentran las microestructuras de los diferentes aceros.
- ‒ Fundiciones. En el desplegable se encuentran las microestructuras de las diferentes fundiciones.

*FIGURA 11. Características del recurso didáctico preparación metalográfica de los materiales.* 

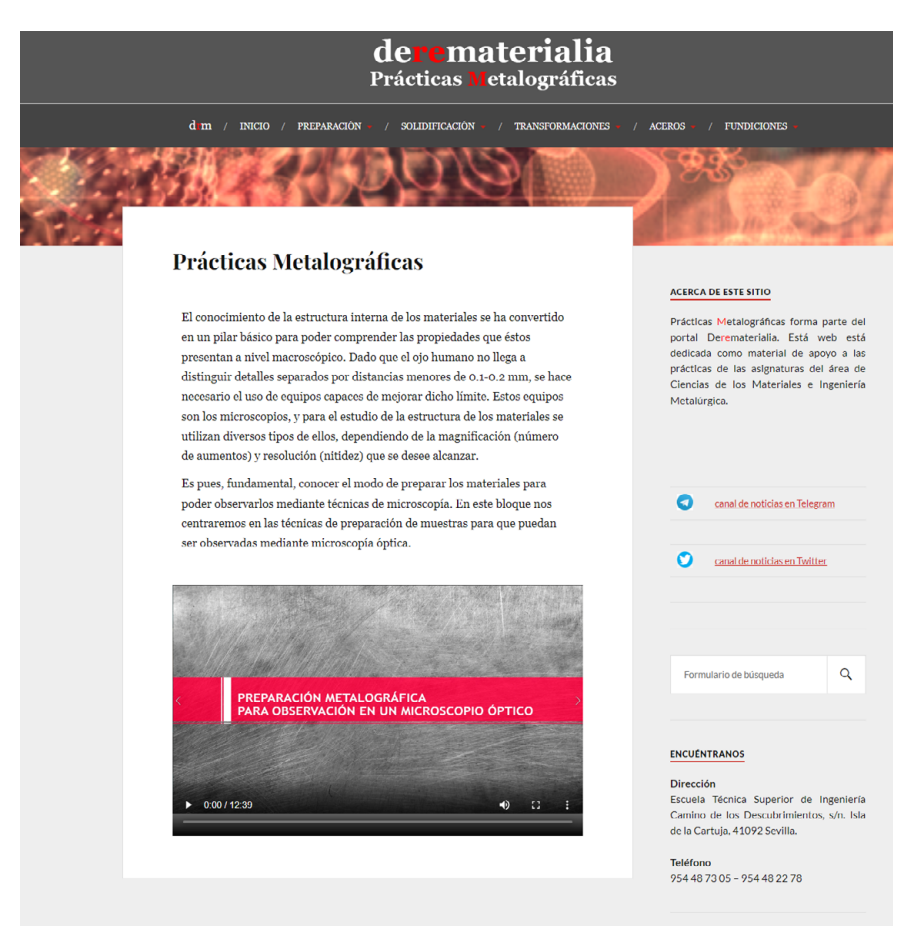

Fuente. www.derematerialia.com

#### 4.4. RECURSO DIDÁCTICO. ENSAYOS DE DUREZA

Este recurso didáctico muestra a los estudiantes los diferentes ensayos de dureza a los que se le puede someter a un determinado material.

Tal y como podemos observar en la figura 12, en la web se han dispuesto información y vídeos en los que se explica el procedimiento para medir la dureza Brinell, Rockwell y Vickers en los diferentes materiales. Es un marial didáctico muy visual en el que el alumnado puede aprender la manera de calcular durezas, cómo medir durezas en los diferentes materiales y conocer los equipos que se utilizan para la medida de dicha dureza.

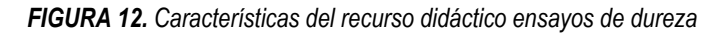

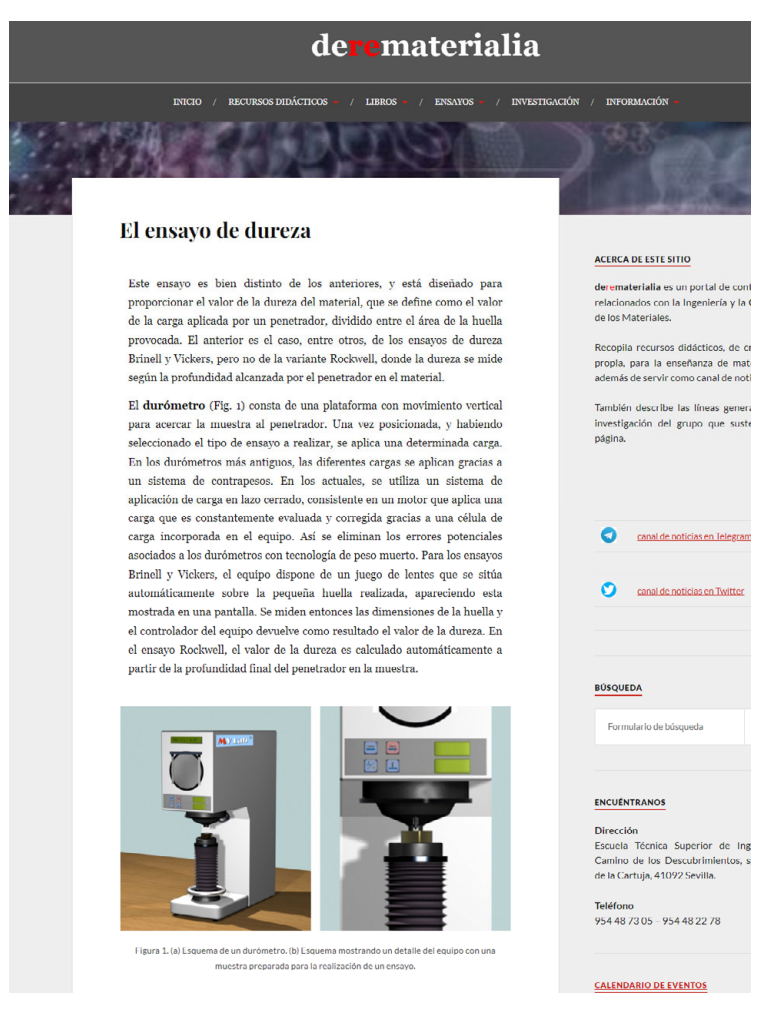

Fuente. www.derematerialia.com

#### 4.5. RECURSO DIDÁCTICO. TÉCNICAS PULVIMETALÚRGICAS

La web nos ofrece información sobre las técnicas pulvimetalúrgicas que pueden llevarse a cabo. Desde la pestaña de caracterización, puede accederse a unos vídeos explicativos en los que los alumnos de una manera amena y haciendo uso de las TIC pueden adquirir el conocimiento sobre

la caracterización de los polvos. En concreto la web presenta vídeos de la determinación de (figura 13):

- ‒ densidad por compactación mediante sacudidas de polvos metálicos,
- ‒ velocidad de flujo
- ‒ densidad aparente de polvos metálicos.

*FIGURA 13. Características del recurso didáctico técnicas pulvimetalúrgicas* 

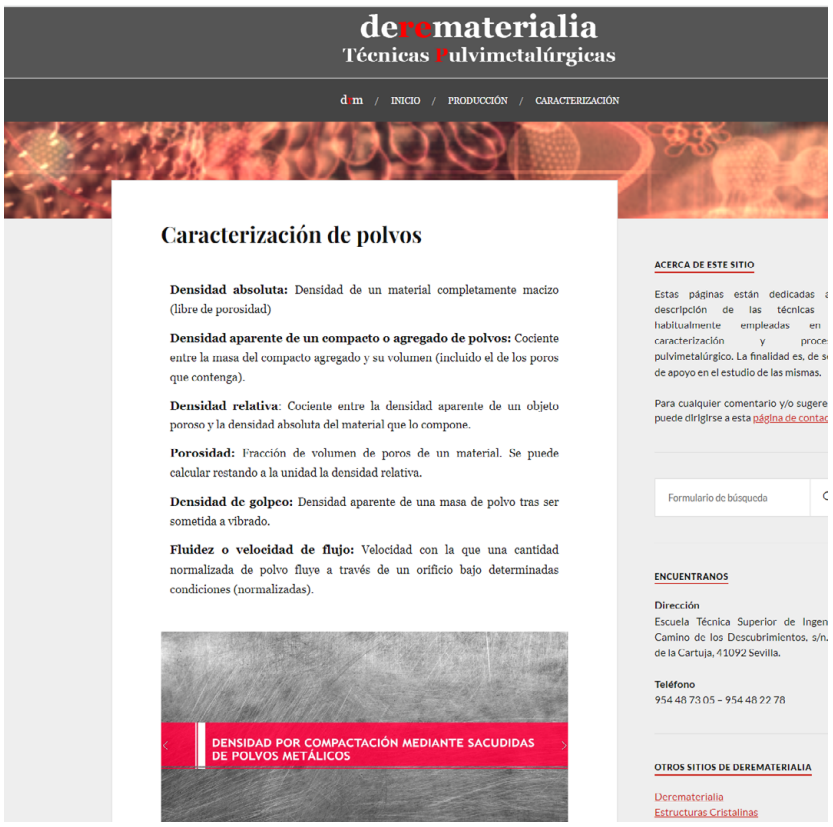

Fuente. www.derematerialia.com

#### 4.6. RECURSO DIDÁCTICO. ESTRUCTURA DE LINGOTE

Este recurso docente se basa en la aportación de un vídeo didáctico en el que se explica los procesos de la solidificación: nucleación y crecimiento y los diferentes tipos de nucleación y crecimiento que existen. Además, en el vídeo didáctico se lleva a cabo una solidificación en lingote real de ácido esteárico, que muestra la misma apariencia que los lingotes metálicos, con la ventaja de que éste tiene un punto de fusión, 50 ºC, muy por debajo las temperaturas de fusión de los diferentes metales, que no serían accesibles.

#### 4.7. RECURSO DIDÁCTICO. SIMULADOR DE CRISTALIZACIÓN

Este recurso dispone de un simulador de cristalización. Para el desarrollo de dicho simulador se ha tenido en cuenta la independencia de si la nucleación se realiza bajo condiciones homogéneas o heterogéneas y además que el problema de la solidificación es un asunto complicado por dos razones fundamentales (1) la evolución de un grano depende de las posiciones en las que nuclean prácticamente todos los granos de la muestra y, (2) el crecimiento de los granos no es lineal con el tiempo.

Dado que las interacciones entre granos son difíciles de cuantificar, y la aleatoriedad es determinante en la evolución del sistema, para la simulación se hace preciso el empleo de modelos computacionales que permitan seguir la evolución de cada grano individualmente y, al mismo tiempo, calcular propiedades globales del sistema. La técnica de los autómatas celulares es especialmente adecuada para resolver este tipo de problemas (y para otros como la propagación de infecciones, o de poblaciones de animales, que fueron los contextos en los que por primera vez se aplicó). En esta técnica la muestra a simular se supone dividida en una serie de celdillas —cuadradas o triangulares, habitualmente cada una de las cuales se trata individualmente, pero cuyo comportamiento es dependiente de lo que le acontece a sus vecinas.

En nuestro caso, optaremos por un esquema cuadricular, en el que inicialmente todas las celdillas están en fase líquida, es decir, ninguna de ellas está cristalizada. No obstante, si se quiere introducir la naturaleza heterogénea del proceso será preciso distinguir entre dos tipos de celdillas no cristalizadas: las que tienen muy poca tendencia a cristalizar y las que tienen una significativa tendencia a hacerlo, porque, por ejemplo, contengan algún agente nucleante. Marcaremos las primeras con el número 0, y las segundas (celdillas potenciales) con -1. El número de casillas con alta tendencia a la cristalización se controlará por el usuario.

Las casillas que posteriormente vayan cristalizando serán identificadas por un número entero mayor que 1; cada uno de los cuales representará una dirección cristalográfica diferente. Cada número será representado con un color diferente, de tal modo que distinguiremos diferentes regiones, por sus distintos colores. Cada región constituye un grano del material policristalino que terminará surgiendo.

La evolución del sistema se produce porque cada celdilla del autómata debe obedecer una serie de reglas simples y estrictas, que implican a las celdillas vecinas. Consideraremos vecinas a una celdilla dada, a aquéllas que comporten una arista, esto es, cada celdilla del interior posee cuatro vecinas, ignorando, pues, las que comparten con ella únicamente un vértice. La figura 14 ilustra lo que decimos.

En cuanto a las mencionadas leyes, en nuestro caso, serán sólo tres:

- 1. Una celdilla cristalizada permanece cristalizada.
- 2. Una celdilla potencial no cristalizada que no tiene ninguna vecina cristalizada tiene una probabilidad de cristalizar de valor p.
- 3. Una celdilla no cristalizada (incluyendo las celdillas potenciales) cristaliza si alguna de las celdillas vecinas ya está en fase cristalina. Si hubiese más de una vecina cristalizada, se elige al azar entre sus correspondientes orientaciones.

*FIGURA 14. Características del recurso didáctico técnicas pulvimetalúrgicas* 

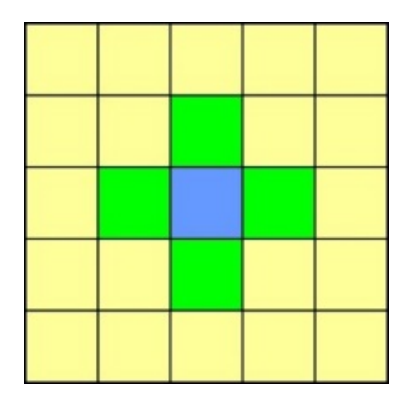

Así pues, la tarea de la simulación consiste en barrer, en cada iteración, todas las casillas del panel, consultando el estado que tenían en la iteración anterior para actualizar de acuerdo con las leyes su nuevo estado. Para simplificar el algoritmo puede ser útil sobredimensionar la matriz de estado de toda la cuadrícula con una fila adicional, por arriba y por abajo, y una columna extra, a derecha y a izquierda. Las casillas adicionales no se actualizan durante todo el proceso y permanecerán indefinidamente en el estado 0, no obstante, se gana así que las casillas situadas en los bordes puedan ser tratadas del mismo modo que las del interior.

La fracción transformada, que se calcula en cada iteración como el cociente entre el número de celdillas cristalizadas y número total de celdillas, debería cumplir en todo paso la denominada ley de Avrami.

La Fig. 15 muestra el resultado de una simulación mediante la técnica de autómatas celulares, implementada con Visual Basic, de un proceso hipotético, regido por fenómenos de nucleación y crecimiento, tal como pudiera ser el caso de la cristalización.

*FIGURA 15. Simulación de la transformación L→ S. (imagen izquierda) Situación intermedia, (imagen derecha) situación final, (imagen central abajo) evolución de la fracción transformada frente al número de iteraciones (nótese la concordancia con el perfil que predice la ley de Avrami). Para esta simulación se ha empleado una cuadrícula de 250 x 250, con una concentración de celdillas potenciales del 2% y una probabilidad de 0.2.* 

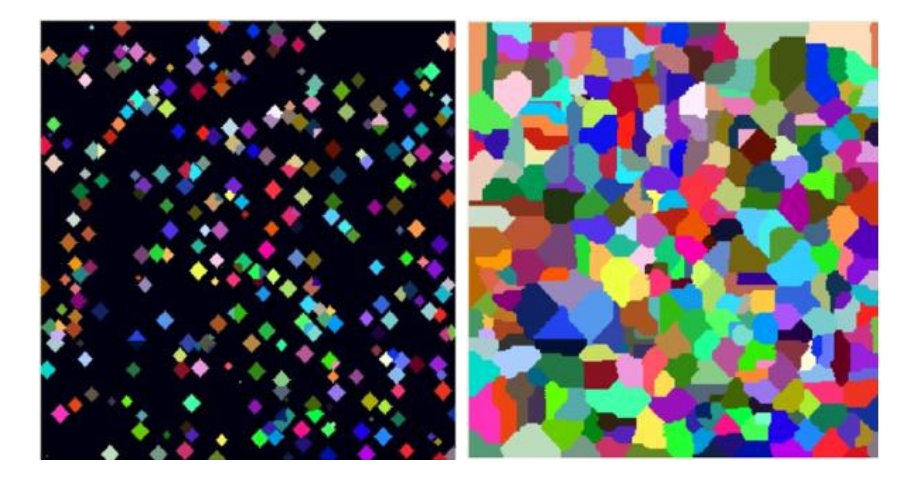

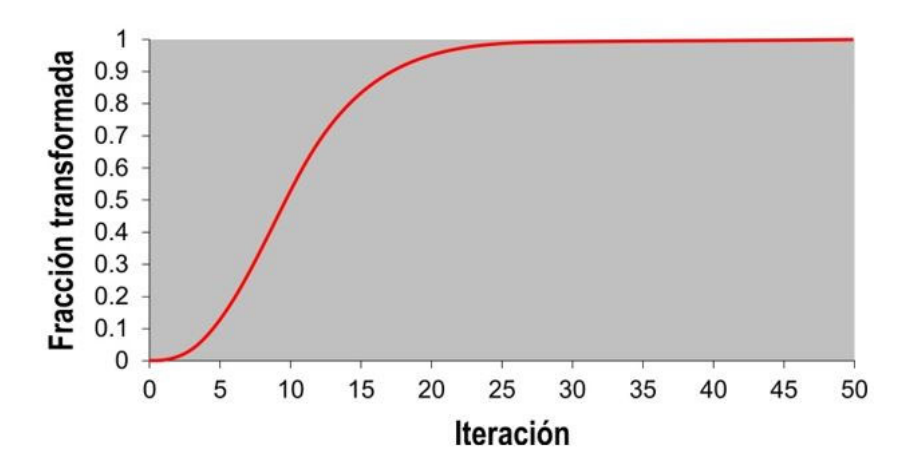

Si la ubicación de las casillas de nucleación preferencial se limita a los contornos, entonces la situación es bien distinta. Como muestra la figura 16a, los granos resultantes son de tipo columnar. La figura 16b se ha obtenido admitiendo que los núcleos potenciales se distribuyen en bordes, pero también en el seno del líquido, lo que da como resultado la presencia de granos columnares en los bordes y equiaxiales en el centro.

*FIGURA 16. (imagen izquierda) los granos de tipo columnar. (imagen derecha) granos columnares en los bordes y equiaxiales en el centro.* 

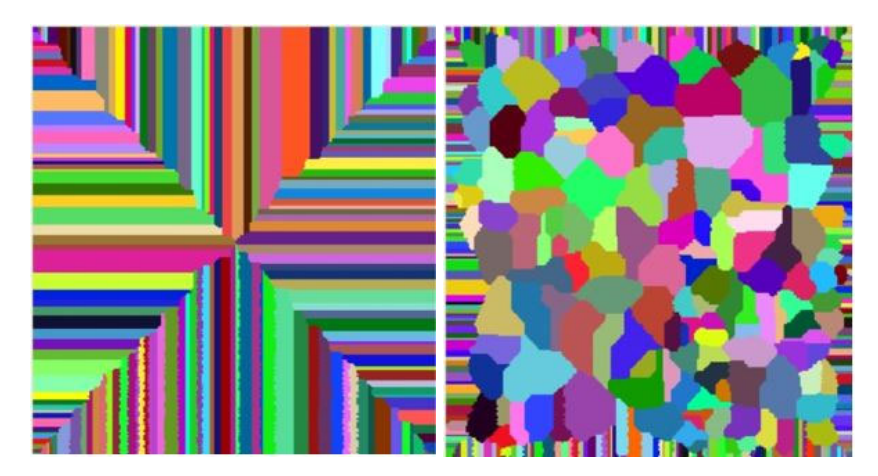

# 4.8. RECURSO DIDÁCTICO. TRAZADOR DE DIAGRAMAS DE EQUILIBRIO BI-NARIOS BÁSICOS

Este recurso permite a través de un programa realizado por los autores de la página web en VBA que se ha elaborado al efecto y ensaya diferentes valores de las distintas propiedades, comprobando su efecto sobre la forma de los diagramas resultantes. Para ello es necesario conocer los parámetros termodinámicos necesarios para que el trazador te ofrezca el trazado del diagrama binario de la aleación empleada.

#### 4.9 RECURSO DIDÁCTICO. SIMULADOR DE ENSAYOS DE TRACCIÓN

El ensayo de tracción es uno de los ensayos predilectos para la caracterización mecánica de los materiales. Aunque no puede catalogarse de completamente universal (pues solo es aplicable a materiales dúctiles) resulta ser un ensayo relativamente sencillo, a partir del cual se puede extraer mucha información. La denominada curva de esfuerzo-deformación, que es la que se obtiene con el ensayo, constituye una especie de rúbrica que distingue al material. Estas curvas constituyen una herramienta básica y son habitualmente utilizadas para la descripción de las propiedades mecánicas de los materiales dúctiles, como es el caso de los metálicos. Su amplio uso y la existencia de compendios que reúnen las curvas de tracción de muchos materiales puede llevar a concluir que no existen secretos en relación a ellas. Desgraciadamente, no es así; muchos aspectos relevantes, como la influencia de la temperatura o del ritmo de deformación, no han llegado aún a ser completamente comprendidos. Tampoco existe un consenso sobre los modelos teóricos que podrían describir estas sensibilidades. No obstante, algunos aspectos como el estudio de la sensibilidad a la temperatura han cobrado un renovado interés desde el atentado de las Torres Gemelas. El intento de buscar una explicación a cómo sucedió el colapso de la estructura puso en evidencia nuestro conocimiento solo parcial de estas sensibilidades, sobre todo, en intervalos muy grandes de temperatura. Aunque muchos de los nuevos estudios se han centrado en las propiedades de los aceros empleados en la construcción, lo cierto es que han devuelto este asunto a un primer plano de la investigación.

Hemos desarrollado un simulador de la curva de tracción, semicuantitativo, y cuyas predicciones solo deben ser tenidas en cuenta con carácter didáctico, pero es capaz de simular la curva de tracción de cualquier material (metálico, termoplástico, termoestable o elastomérico) siempre que sea alimentado con los parámetros adecuados, bajo un rango amplio de condiciones de ensayo (de temperatura y ritmo de deformación) (figura 17).

*FIGURA 17. Panel de la aplicación que permite simular el ensayo de tracción para diferentes materiales y diferentes condiciones de ensayo.* 

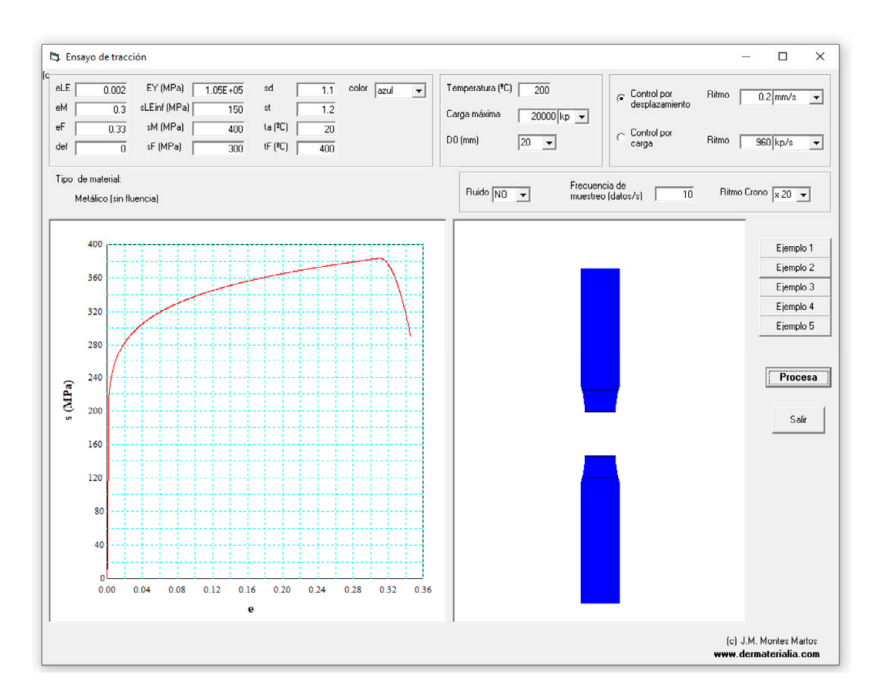

El propósito del simulador aquí ofrecido es dar a conocer la diversidad de formas que pueden adoptar las curvas de tracción en materiales de la misma familia o de diferentes familias, así como de proporcionar la oportunidad de constatar la influencia que la temperatura y la velocidad de deformación tienen en la curva de tracción, algo que resultaría costoso implementar experimentalmente, y que a menudo no aparece discutido en los libros de texto.

# 5. CONCLUSIONES

La utilización provechosa de la página web www.derematerialia.com permite el acceso a abundante información, constituye una un recurso ideado para cubrir las necesidades surgidas en el aula. La página ha sido desarrollada para facilitar, entre otras cosas, la comprensión de las estructuras cristalinas de una manera diferente. En la actualidad, esta página es una herramienta de trabajo esencial en las prácticas de esta parcela del temario, contribuyendo a afianzar el aprendizaje de nuestros alumnos universitarios, aunque también está dirigida a alumnos de secundaria. Puede concluirse que es interesante que los profesores generen sus propios materiales docentes en función de la necesidad que se les plantee en el aula. Además, estos materiales preferentemente deben de ser TIC ya que deben de tener en cuenta la formación de la sociedad actual y de las futuras generaciones las cuales se encuentran en la era digital.

Esta página web, además de ser una fuente de información general y específica, brinda la posibilidad de mejorar algunas habilidades cognitivas, además de ser un excelente trabajo colaborativo entre los actores involucrados en el proceso de enseñanza-aprendizaje, docentes-estudiantes.

#### 6. REFERENCIAS

- Benvenuto, A. (2003). Las Tecnologías de Información y Comunicaciones (TIC) en la docencia universitaria. Theoria, 12, (1), 109-118.
- Ferrer, R. (2005). Diseño de páginas web en educación. Tendencias Pedagógicas  $10.$
- Marchesi, A. (2003). Tecnología y aprendizaje. Investigación sobre el impacto del ordenador en el aula. Madrid: SM, 127
- Montes, J. M., Cuevas, F. G. y Cintas, J. (2014). Ciencia e ingeniería de los Materiales. Edición Paraninfo.
- Ternero, F., J.M. Montes (2015). https://www.derematerialia.com
- Viñas, M. (2017). La importancia del uso de plataformas educativas. Letras 158 157-169